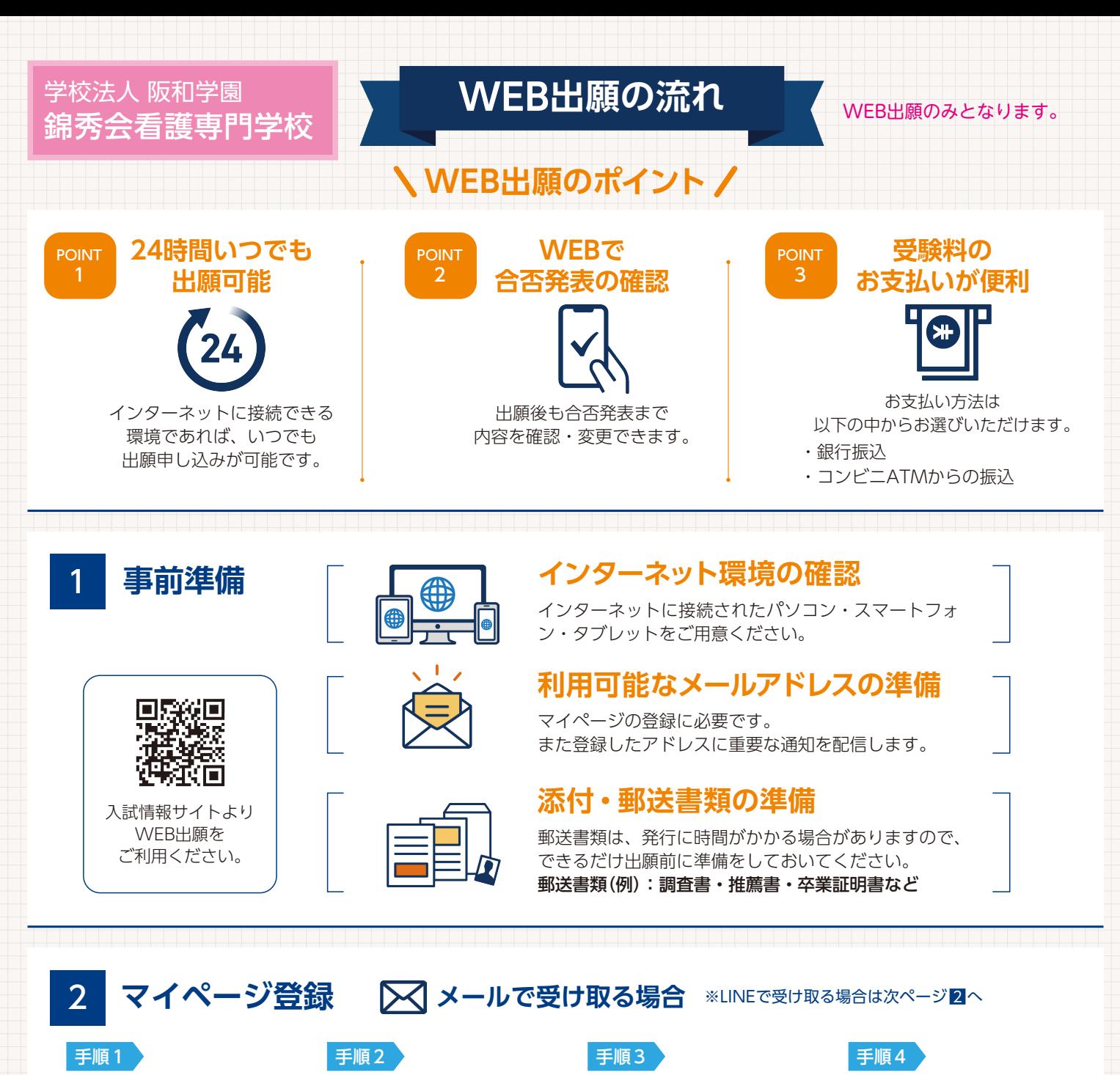

WEB出願のページからアク セスし、「メールで通知を受 け取る」を選択します。

※注意事項

氏名・電話番号・メールア 。ドレスを入力してください

入力したメールアドレス宛 にメールが送信されます。

入力したメールアドレスに 届く「仮登録完了のお知ら メール内にあるURLをク」せ リックして登録を完了させ 。てください

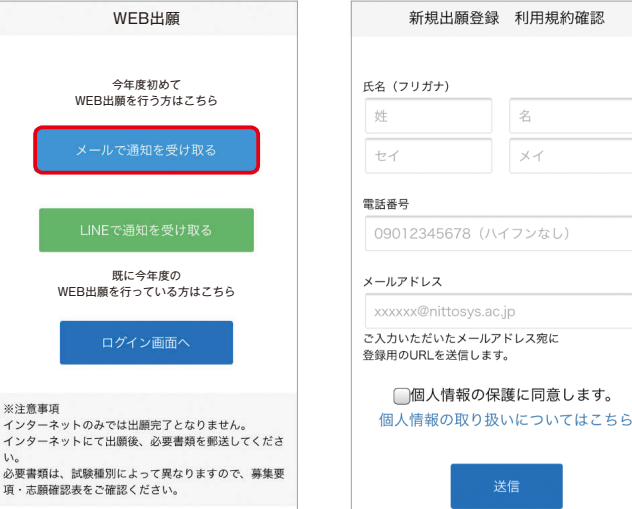

氏名 (フリガナ) 阪和 花子 ハンワ ハナコ ご入力いただいたメールアドレス宛に送信しまし た。<br>メール内のご案内に従い、操作をお願いいたしま \*メールが受信できない場合は、迷惑メール設定 をご確認いただくか、お問い合わせください。 開じる こ、、、、、、、、、、、、、、、、、、、<br>登録用のURLを送信します。 ■個人情報の保護に同音します。 個人情報の取り扱いについてはこちら

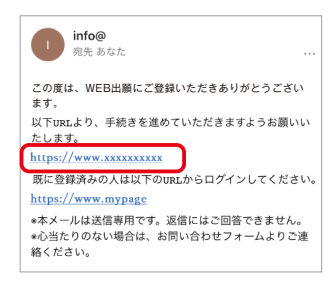

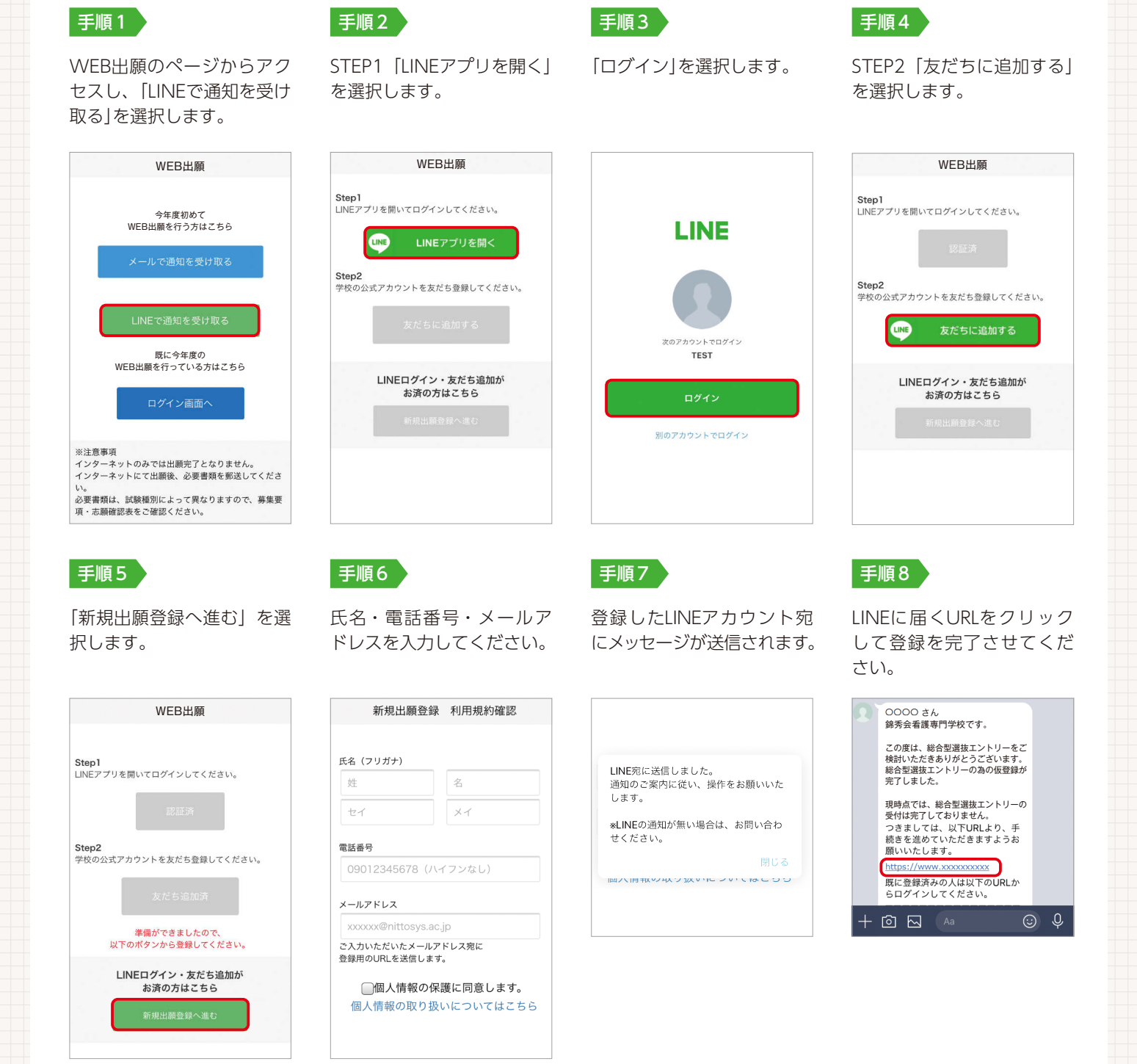

2 マイページ登録 LINEで受け取る場合

本校では、環境に配慮したインターネットによる出願を導入しています。 WEB出願なら、24時間いつでも出願可能です。

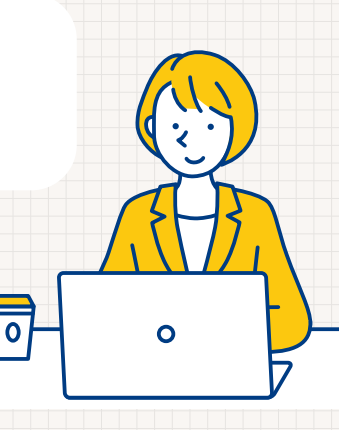

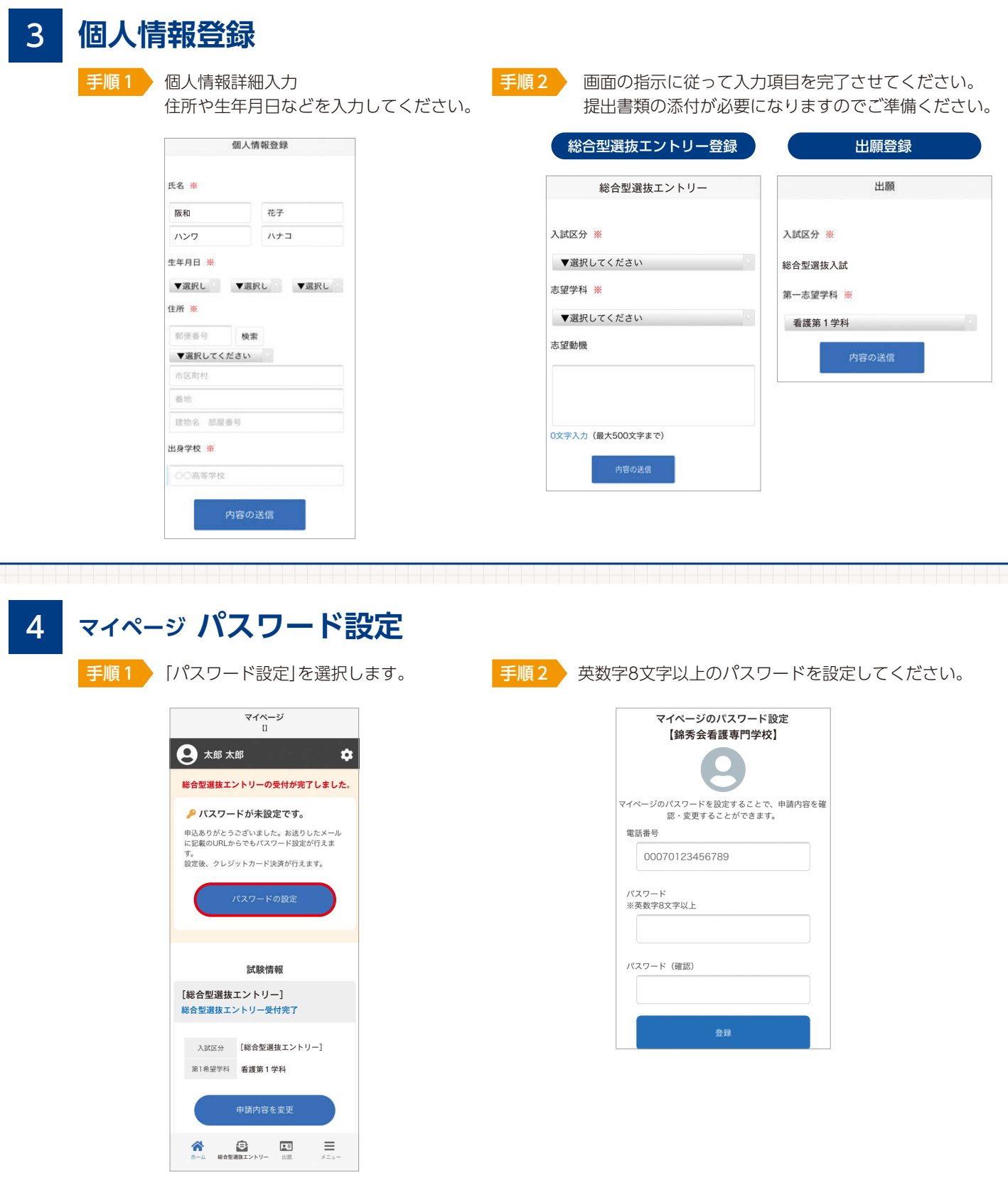

**検定料のお支払い** 以下のいずれかの方法でお支払いください。 5

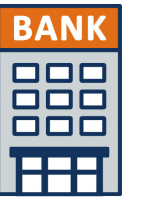

**銀行振込** 全国の金融機関窓口で 。お支払いください

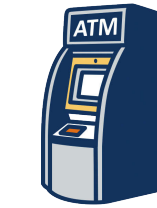

**コンビニATM からの振込**

全国に設置されている 。ATMからお振込みください

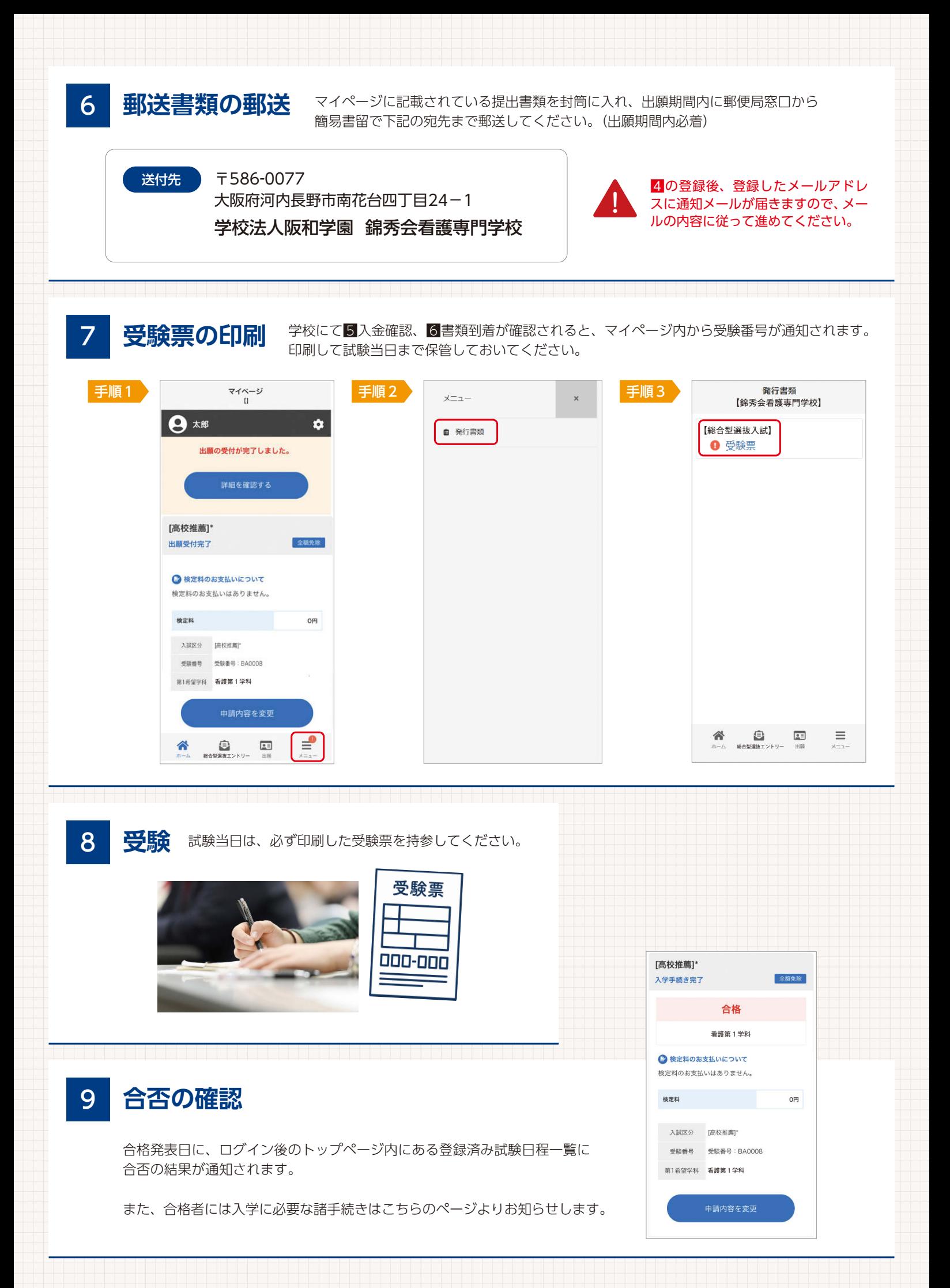